# Direitos em Tempos de COVID-19: O que há de novo?

**ABRIL 2020UNIFFER** 

\_\_\_\_\_\_\_\_\_\_\_\_\_\_\_\_\_\_\_\_\_\_\_\_\_\_\_

 $D$   $C$ **DISCIPLINA DE GERIATR** 

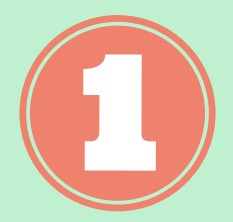

**Auxílio Emergencial**

**Antecipação do Auxílio-Doença**

**Medicação de Alto Custo**

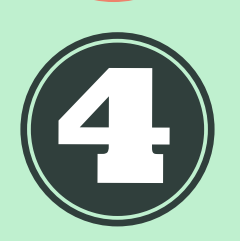

**Pausa no pagamento de parcelas do financiamento habitacional**

**Antecipação do 13º salário**

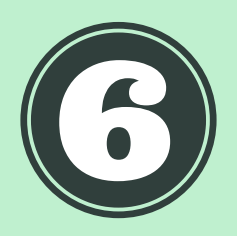

**Saque do FGTS**

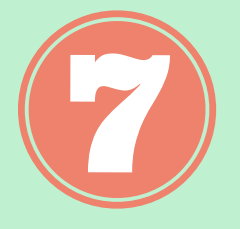

**Prova de Vida**

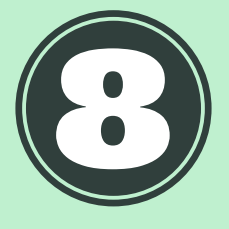

**Merenda em Casa**

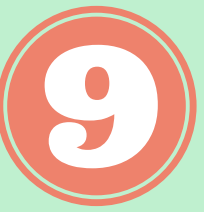

**Links úteis**

## Prefácio

A pandemia de coronavírus transformou o nosso tempo e nossas vidas. Trouxe não apenas novos hábitos e regras de convivência, mas também novos direitos e benefícios. É sobre eles que falaremos nessa cartilha.

Aqui você encontrará informações sobre benefícios do Governo Federal e um programa do Governo do Estado de São Paulo. É importante lembrar que algumas alterações poderão ocorrer em função do avanço ou da desaceleração da pandemia.

Esperamos auxiliá-los na busca e compreensão dessas novas regras.

## **Expediente**

#### **Coordenação:**

Dra. Naira Dutra Lemos

#### **Pesquisa e arte:**

Ana Cristina Gomes de Souza Georgia Barreira Fernandes da Rocha Iara Maki Marubayashi Leandro Morais Ferreira Margarete Santos Souza Miriã Silveira Lucas Lima

#### **Revisão:**

Lilian Liang

#### **Coordenação de arte:**

Miriã Silveira Lucas Lima

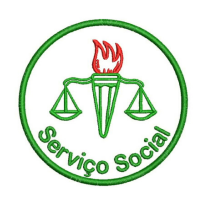

**Disciplina de Geriatria e Gerontologia - DIGG Universidade Federal de São Paulo - UNIFESP**

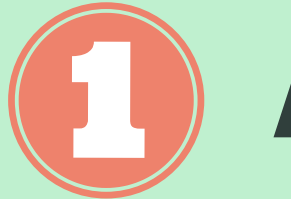

## **Auxílio Emergencial**

## **O QUE É?**

É um benefício financeiro no valor de **R\$ 600,00** que será pago, a princípio, por **três meses**, destinado aos trabalhadores informais, microempreendedores individuais (MEI), autônomos e desempregados, com o objetivo de fornecer **proteção social** no período de enfrentamento da crise causada pela pandemia do coronavírus - COVID 19 (Lei 13.982/2020).

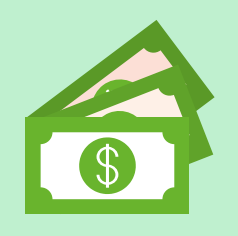

#### **IMPORTANTE:**

- Somente até **dois integrantes** de uma mesma família poderão receber o auxílio emergencial.
- Para as **famílias chefiadas por mulheres**, o valor pago mensalmente será referente a duas cotas, totalizando **R\$1.200,00.**

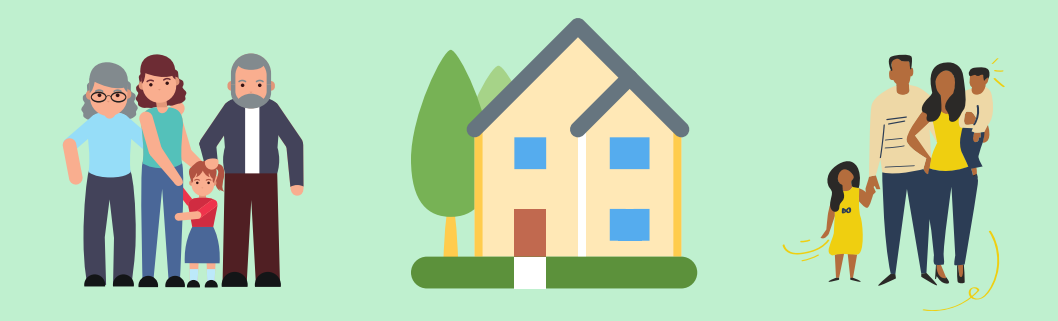

### **QUEM TEM DIREITO?**

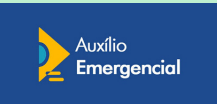

#### **As pessoas que preenchem os seguintes requisitos, ao mesmo tempo:**

- Ter mais de **18 anos;**
- Não ter emprego formal;
- **Estar desempregado** ou **exercer atividades** em uma das  $\Rightarrow$ seguintes condições:
	- Microempreendedor individual (MEI);

- Contribuinte individual ou facultativo do Regime Geral de Previdência Social;

- Trabalhador informal;

- Ter **renda familiar mensal** de até R\$ 522,50 por pessoa ou ➡ **renda familiar mensal total** de até R\$ 3.135,00;
- Ter cumprido o requisito de **renda média** até 20 de março de 2020;
- Não receber nenhum dos seguintes benefícios: **previdenciário (INSS), assistencial, seguro desemprego** ou **programa de transferência de renda federal**, exceto o Bolsa Família, que não impede de receber o Auxílio Emergencial;
- Não ter recebido **rendimentos tributáveis,** no ano de **2018**, ➡ acima de R\$ 28.559,70.

## **CADASTRO**

- Quem estava no **CadÚnico** até o dia 20 de março de 2020 e atende as regras do Auxílio Emergencial **receberá sem precisar se cadastrar.**
- Quem recebe **Bolsa Família** poderá receber o Auxílio Emergencial, desde que seja mais vantajoso.

- Neste período, o Bolsa Família ficará suspenso aos que estiverem recebendo o Auxílio Emergencial.

As pessoas que têm direito ao Auxílio Emergencial, mas não estavam no **CadÚnico** até 20 de março de 2020, poderão solicitá-lo através da realização de **cadastro** seguindo as **ETAPAS** abaixo:

**1.** Acessar site **auxilio.caixa.gov.br** ou realizar download (baixar) o **aplicativo "Caixa|Auxílio Emergencial"** nas lojas virtuais: **Google Play** (Android) ou **App Store** (iPhone).

**2. Realizar pedido** de **Auxílio Emergencial** através de **cadastro** com seus dados pessoais.

**3. Aguardar análise** da **solicitação do auxílio**. Você receberá resposta sobre seu pedido pelo site ou pelo aplicativo (estimativa de 5 dias úteis).

**4. Pagamento do auxílio emergencial** em caso de cadastro aprovado.

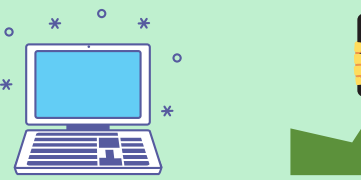

### **PAGAMENTO**

O pagamento se dará da seguinte forma:

Por **conta poupança** da Caixa ou Banco do Brasil já existente em nome do trabalhador;

**ou**

Por **conta poupança social digital**, aberta automaticamente pela Caixa, em nome de quem fez o pedido, que poderá ser acessada através do **aplicativo Caixa Tem.**

É necessário acompanhar o pagamento pelo site ou pelo aplicativo.

#### **COMO RECEBER O PAGAMENTO DO BENEFÍCIO?**

- Não é necessário ter conta bancária ou cartão de crédito. O valor do benefício cairá na conta dentro dos prazos estabelecidos pelo Governo.
- É possível sacar os valores em um caixa eletrônico da rede 24Horas, transferir para outras contas ou utilizar em comércios que aceitem o PicPay, sem qualquer taxa adicional.
- Caso o usuário não receba o benefício, ele deve entrar em contato pelo botão "Ajuda" no aplicativo ou pelo telefone 0800 025 8000.

#### **IMPORTANTE:**

Para consultar sua situação cadastral no CadÚnico basta acessar o **aplicativo "Meu CadÚnico"**. Caso não seja possível, poderá comparecer ao **CRAS (Centro de Referência de Assistência Social)** do seu município em horário agendado para confirmar seu cadastro.

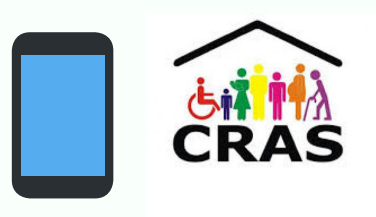

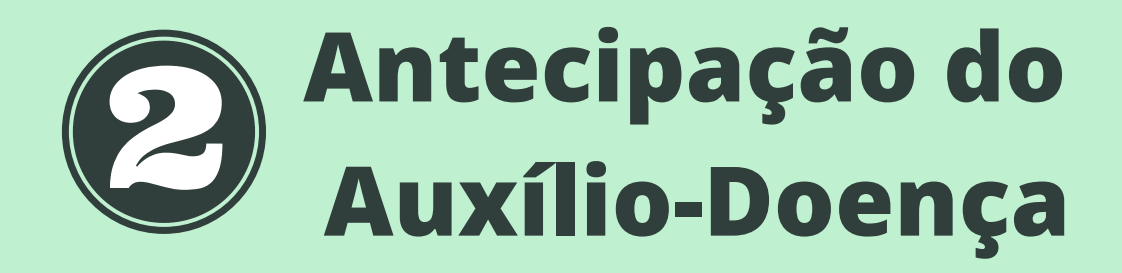

O **Auxílio-Doença** é um **benefício pago ao trabalhador** (contribuinte do INSS) que comprove estar temporariamente incapaz de trabalhar, sendo normalmente necessária uma perícia médica presencial realizada pelo INSS para liberação do auxílio.

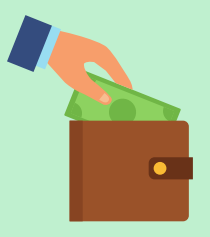

Devido à pandemia da Covid-19, as agências da Previdência Social estão em regime de **plantão reduzido** de atendimento, e, portanto, a autorização do Auxílio-Doença se dará sem a realização dessa perícia médica presencial, necessitando somente anexar **atestado médico** que será analisado.

Para o trabalhador que tem direito ao Auxílio-Doença, a Portaria Conjunta 9.381 de 04/2020 estabelece a **antecipação de um salário mínimo.**

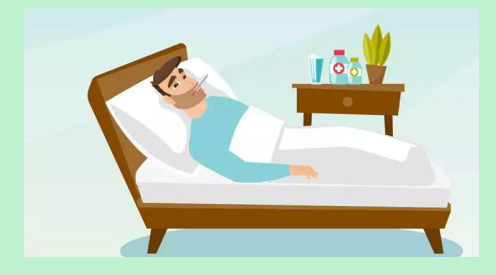

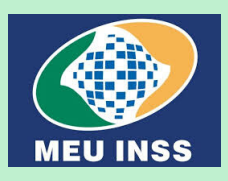

Os trabalhadores que precisam do auxílio doença devem fazer a solicitação pelo site **www.inss.gov.br** ou **aplicativo Meu INSS**, com **atestado médico** anexado, mediante a declaração de responsabilidade pelo documento apresentado. (Os atestados médicos serão analisados pela Perícia Médica Federal da Secretaria de Previdência, e pelo INSS).

#### O **atestado médico** deve:

- **1**. Estar legível e sem rasuras;
- **2**.Conter assinatura, carimbo e CRM do médico que emitiu;
- **3**. Conter o CID e informações da doença;
- **4**. Conter prazo estimado de repouso necessário.

Passo a passo para quem **NÃO TEM CADASTRO** no **Meu INSS:**

**1**. Acesse o site Meu INSS: **https://bit.ly/3apGDbY**

**2**.No serviço **SEM SENHA** clicar no ícone **AGENDAR PERÍCIA.**

**3**. Informar **Nome**, **CPF** e **Data de nascimento.** 

Passo a passo para quem **TEM CADASTRO** no **Meu INSS:**

**1**.Acesse o site Meu INSS: **https://bit.ly/3apGDbY**

- **2**. Clique em **ENTRAR.**
- **3**.Informar, **CPF** e **SENHA cadastrada.**

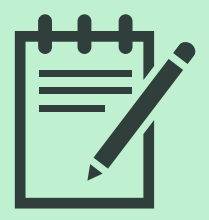

#### **A partir daqui o processo vale para quem tem senha ou não.**

- ➔ Clique em **Agendar Perícia**
- ➔ Nessa tela você vai encontrar as opções: **Perícia Inicial** e **Perícia de Prorrogação**
- ➔ Clique em **Perícia inicial**
- ➔ Vai aparecer a pergunta: **"Você possui atestado médico ?"**
- ➔ Escolha a resposta **"Sim"**

→ O site informará os dados de uma portaria do INSS (Auxílio-doença com documento médico, atendimento à distância). Clique em **"Avançar"**

➔ Informe um número de **celular** ou **telefone fixo** e, se tiver, **e-mail**

➔ Anexe um **documento de identificação com foto** e **atestado médico** (é necessário clicar no sinal de + do lado direito)

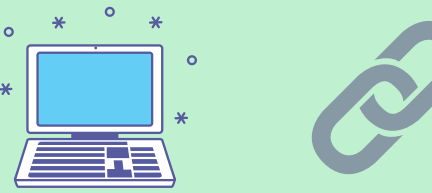

## **Como anexar o ATESTADO MÉDICO (Continuação)**

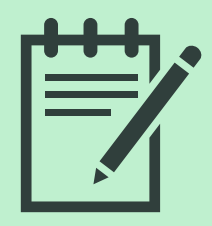

➔ Após anexar o documento de identificação com foto e atestado médico, clique em **"Enviar"** e **"Avançar"**.

➔ Escolha uma **agência do INSS.** É possível encontrar uma agência fornecendo seu CEP

➔ Escolha o **local** em que deseja receber o **pagamento**

➔ Confira se os dados fornecidos estão corretos e clique em **"Avançar"**

➔ Declare que leu e concorda com as informações e clique em **"Avançar"**

**Se desejar, pode gerar um comprovante e aguardar o pedido ser analisado.**

> **Para quem não tem acesso a internet, o requerimento do benefício, pode ser solicitado pelo telefone 135 do INSS.**

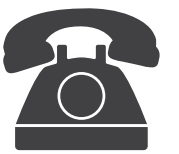

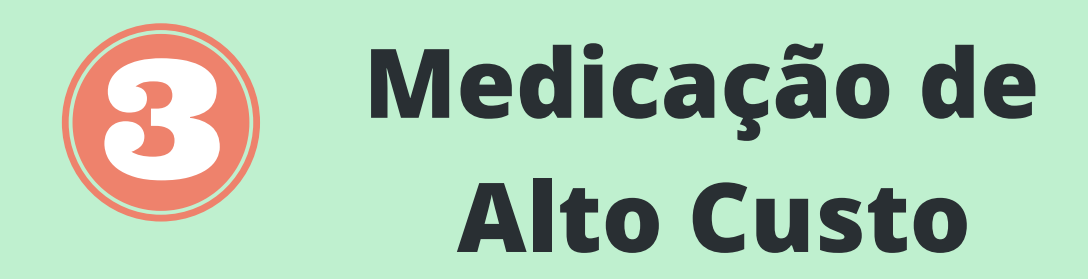

As **Farmácias de Alto Custo localizadas em Maria Zélia, Várzea do Carmo, Vila Mariana, Guarulhos** e **Campinas** adotaram medidas de prevenção e contenção da COVID 19, conforme a Nota Técnica 01/2020, publicada pela Secretaria de Estado da Saúde em 17.03.2020.

As unidades estão autorizadas a fazer a **prorrogação automática** da **Autorização de Procedimentos de Alta Complexidade (APAC)**, por mais 3 meses consecutivos sem necessidade dos pacientes apresentarem nova documentação.

Desta forma, os pacientes não terão necessidade de comparecer às Unidades de Saúde onde fazem acompanhamento, para solicitar a renovação da documentação.

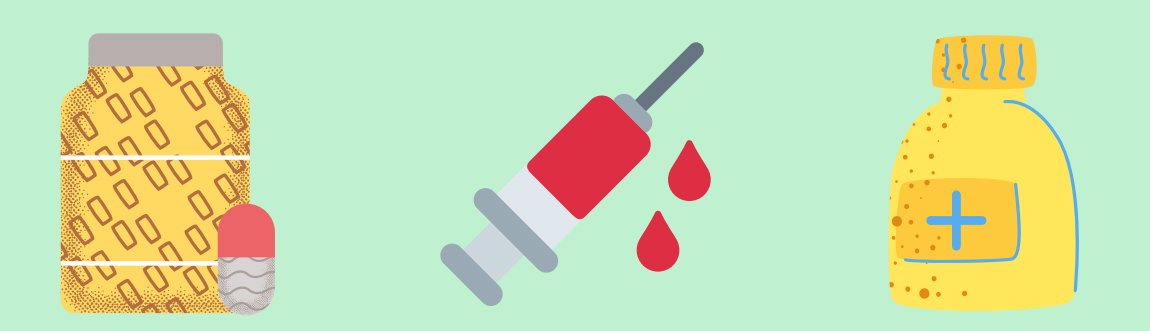

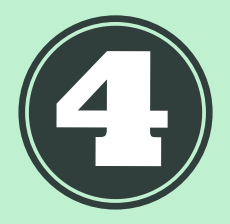

## **Pausa no pagamento de parcelas do financiamento habitacional**

- Você pode solicitar **pausa no pagamento** de **até 3 prestações** do financiamento habitacional:
- Para clientes adimplentes ou com até 2 parcelas em atraso.
- Não é necessário comparecer a uma agência.
	- Para quem utiliza o FGTS para o pagamento de parte da prestação:
- Pausa da parcela **não coberta** pelo FGTS.

#### **COMO SOLICITAR?**

Pelo aplicativo: **Habitação Caixa**. Pelos telefones: **3004-1105** ou **0800 726 0505**, opção 7.

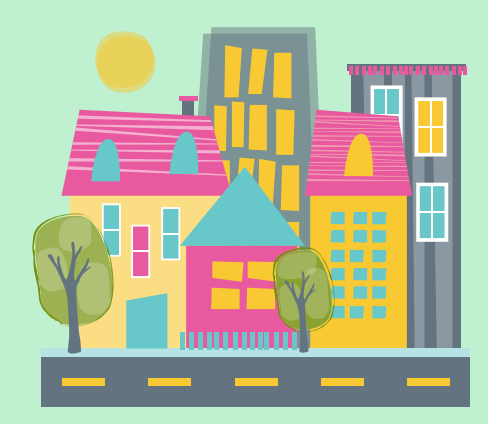

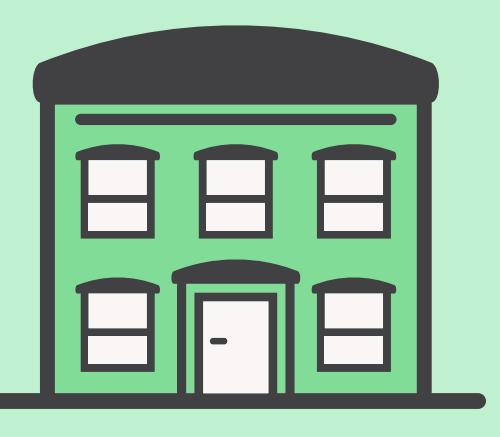

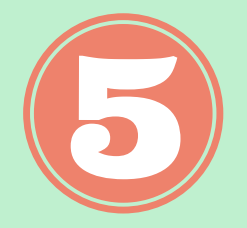

**Antecipação do 13º Salário**

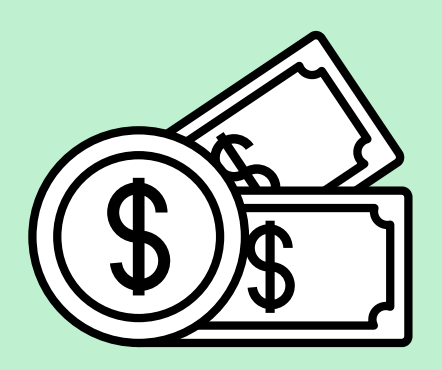

Para **Aposentados** e **Pensionistas** do **INSS** (Medida Provisória 927):

- As primeira e segunda parcelas do 13º serão antecipadas.
- Primeira parcela prevista para entre **24 de abril e 8 de**  $\blacktriangleright$ **maio.**
- Segunda parcela prevista para entre **25 de maio e 5 de junho.**

**É necessário aguardar publicação oficial da portaria do INSS e do decreto no Diário Oficial da União (DOU).**

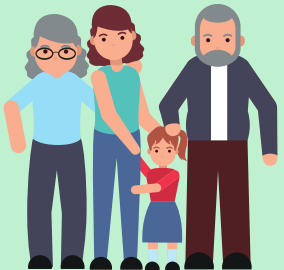

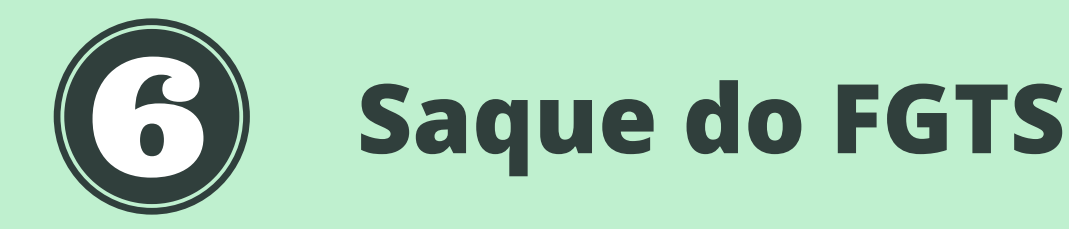

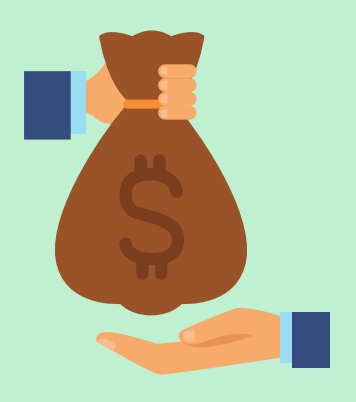

A Medida Provisória 946/20 autoriza os trabalhadores com contas no Fundo de Garantia do Tempo de Serviço **(FGTS**) a sacarem **até R\$ 1.045** (um salário mínimo) **entre 15 de junho e 31 de dezembro** deste ano.

#### **QUEM TEM DIREITO?**

Trabalhador com conta vinculada no fundo - ativa ou inativa.

**Cotistas do fundo PIS/PASEP poderão sacar recursos da sua conta junto com o FGTS.**

A Caixa Econômica Federal divulgará o cronograma dos saques.

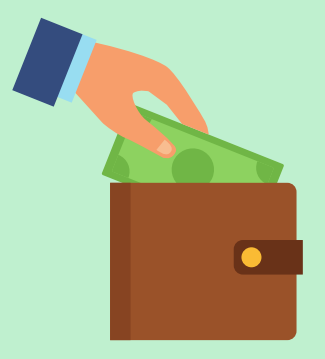

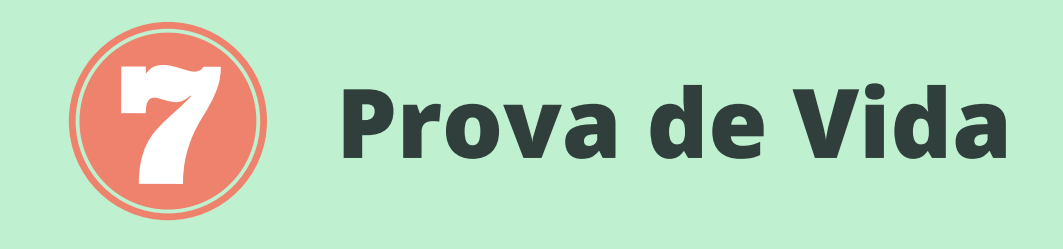

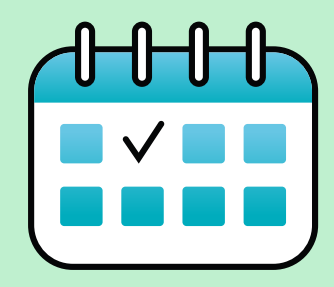

Em condições normais, a **prova de vida** é feita pelo segurado **anualmente,** pelo agendamento e comparecimento a uma **Agência da Previdência Social** (Instituto Nacional do Seguro Social - INSS), para comprovar que ele está vivo e garantir que o benefício continue sendo pago.

A Portaria nº 373/2020 de 17/03/2020 estabelece a **manutenção de benefícios** por até **120 dias (4 meses)**, sem perdas por falta de realização da prova de vida aos beneficiários residentes no Brasil ou no exterior, **podendo ser prorrogado** enquanto perdurar a situação.

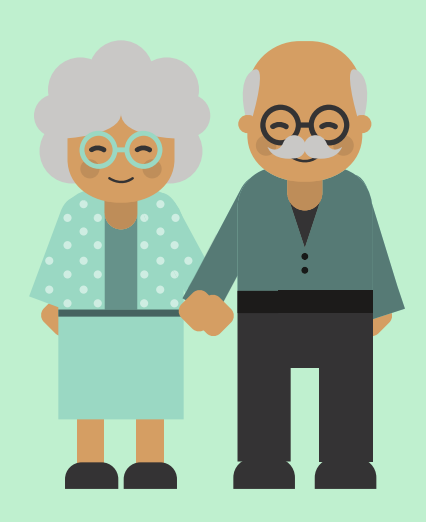

Qualquer dúvida, basta acessar o **Meu INSS** através do gov.br/meuinss ou ligar para a **Central 135**, que funciona de segunda a sábado de 7h às 22 horas.

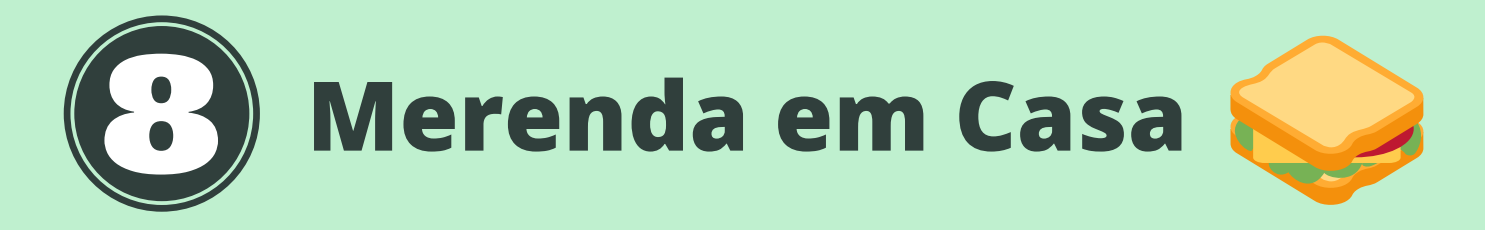

O Governo do Estado de SÃO PAULO anunciou o programa Merenda em Casa, que é um benefício no valor de **R\$ 55,00 mensais**, pago por **aluno** de **escolas públicas estaduais,** para a compra de alimentos enquanto estiverem em suas casas, durante o período de suspensão das aulas.

#### **QUEM TEM DIREITO A RECEBER O BENEFÍCIO?**

- O benefício é oferecido aos alunos de escolas públicas estaduais, cujas famílias possuem **renda mensal de até R\$ 89,00 por pessoa** cadastradas no **CadÚnico**, e famílias beneficiárias do Programa Bolsa Família com alunos matriculados na **rede estadual de São Paulo**, não havendo limite de benefícios por família.
- Alunos que estão cadastrados no CadÚnico como em  $\Rightarrow$ situação de extrema pobreza e não recebem o Bolsa Família receberão um valor complementar de R\$ 55,00 com recursos da iniciativa privada.

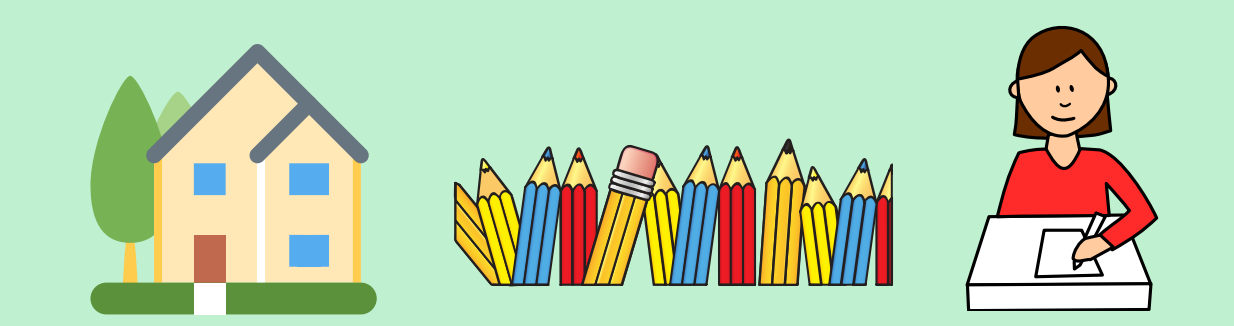

### **COMO SE CADASTRAR?**

- O **responsável** pela família do **estudante** no **CadÚnico** ou a pessoa responsável pelo saque do Bolsa Família deverá realizar o cadastro através do **aplicativo PicPay**, que pode ser usado em um telefone celular (smartphone).

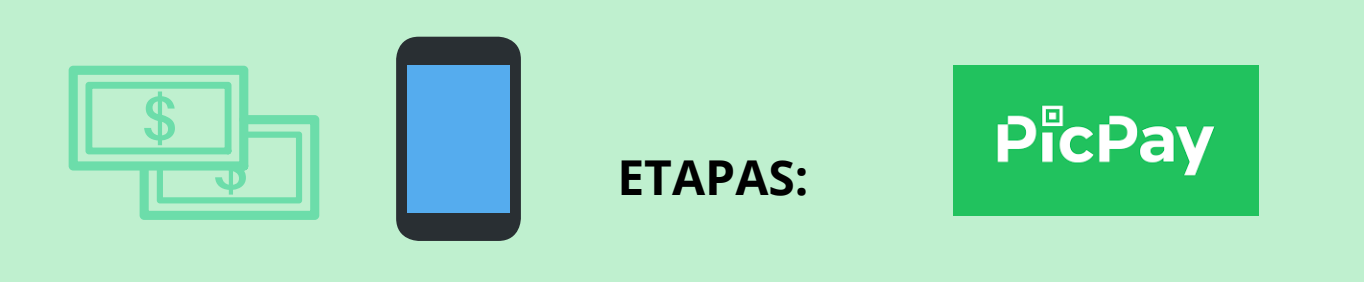

**1.** Pesquisar o **aplicativo PicPay** nas lojas virtuais: **Google Play** (Android) ou **App Store** (iPhone) e realizar o download (baixar).

**2. Criar uma conta** no PicPay com nome, CPF e data de nascimento.

**3.** Após a criação da conta, valide sua identidade enviando uma selfie (autorretrato) e uma foto do RG ou carteira de habilitação. (Essa medida garante a segurança do usuário no aplicativo).

**4.** Após a **confirmação** e **aprovação** da selfie e do documento, o benefício é depositado na conta PicPay dentro de 4 horas.

**5.** Prolongado o período de suspensão de aulas, o próximo benefício cairá até o último dia útil do mês.

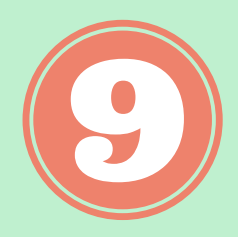

## **Links úteis**

- **https://auxilio.caixa.gov.br/#/inicio**
- **https://auxilio.caixa.gov.br/#/destinacao**
- **https://www.gov.br/pt-br/servicos/solicitar-auxilio-emergencial-der-600-covid-19**
- **https://www.educacao.sp.gov.br/destaque-home/confira-aquicomo-receber-o-beneficio-merenda-em-casa/**
- **https://www.solidariedade.org.br/wp-content/uploads/Cartilha-Auxi%CC%81lio-Emergencial-1.pdf**
- **https://merendaemcasa.educacao.sp.gov.br/**
- **https://www.inss.gov.br/portaria-estabelece-antecipacao-de-umsalario-minimo-para-auxilio-doenca/**
- **https://economia.uol.com.br/noticias/redacao/2020/04/17/auxiliodoenca-atestado-medico-como-pedir-meu-inss.htm**
- **https://www.spdm.org.br/saude/coronavirus/item/3349-farmaciasde-alto-custo-spdm-adotam-medidas-de-prevencao-ao-coronavirus**
- **http://www.caixa.gov.br/caixacomvoce/comvoce/Paginas/default.as px**
- **http://legislacao.planalto.gov.br/legisla/legislacao.nsf/Viw\_Identific acao/lei%2013.982-2020?OpenDocument**
- **http://www.in.gov.br/en/web/dou/-/portaria-n-373-de-16-de-marcode-2020-248328921**
- **https://www.camara.leg.br/noticias/652423-medida-provisoriaautoriza-novo-saque-do-fgts-e-extingue-fundo-pis-pasep/**

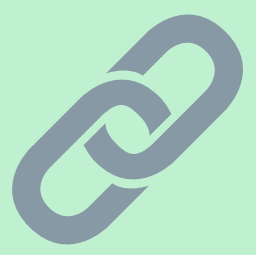